# **ממשק בין 32ESP ומודול בלוטות 05HC**

## **.1 מבוא מהו מודול בלוטות 05HC?**

05HC הוא התקן Bluetooth המשמש לתקשורת אלחוטית עם התקנים תומכי Bluetooth( כמו טלפונים חכמים(. הוא מתקשר עם מיקרו - ל (UART). בקרים באמצעות תקשורת טורית (UART). קיים מודול HC05 הדומה מאוד ל HC05 . ההבדל הוא של HC06 יש רק 4 רגליים ואילו ל 05HC יש 6 רגליים. הבדל נוסף הוא שניתן לתכנת 05HC בעזרת פקודות AT לעבוד כ MASTER או SLAVE לעומת 06HC שהוא רק SLAVE . ניתן לשנות את הגדרות ברירת המחדל של המודול 05HC באמצעות פקודות AT מסוימות.

על המודול בהרחבה ניתן לקרוא בקישור :

<https://www.arikporat.com/wp-content/uploads/2022/12/hc-05-bluetooth.pdf>

ובקישור :

<https://www.arikporat.com/wp-content/uploads/2022/12/hc05-pairing.pdf>

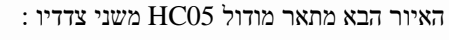

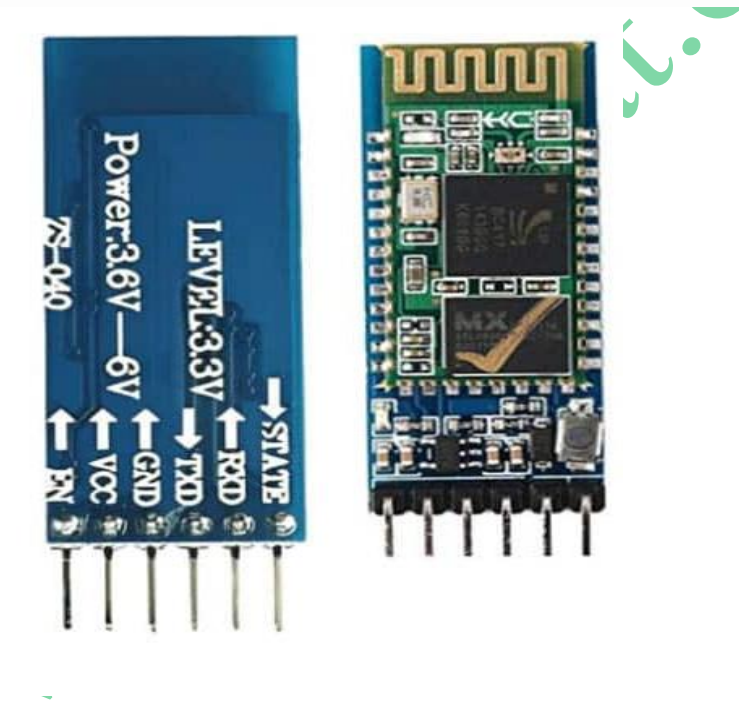

איור 1 : מודול בלוטות 05HC משני הצדדים

מכיוון שמודול ה- HC05 Bluetooth עובד על 3.6 עד 6 וולט ורמות הלוגיקה שלו הן 3.3 וולט עבור TX/RX והמיקרו בקר 32ESP יכול לזהות רמת מתח של 3.3 וולט לכן, אין צורך לשנות את רמת המתח ביציאות TX/RX של מודול 05HC כמו במודולים שעובדים עם מתח ספק של 5 וולט והיציאות שלהם הם בסביבות 5 וולט, דבר שהיה יכול להזיק למיקרו בקר.

האיור הבא מתאר חיבור של מיקרו בקר 32ESP אל מודול בלוטות 05HC .

#### www.arikporat.com

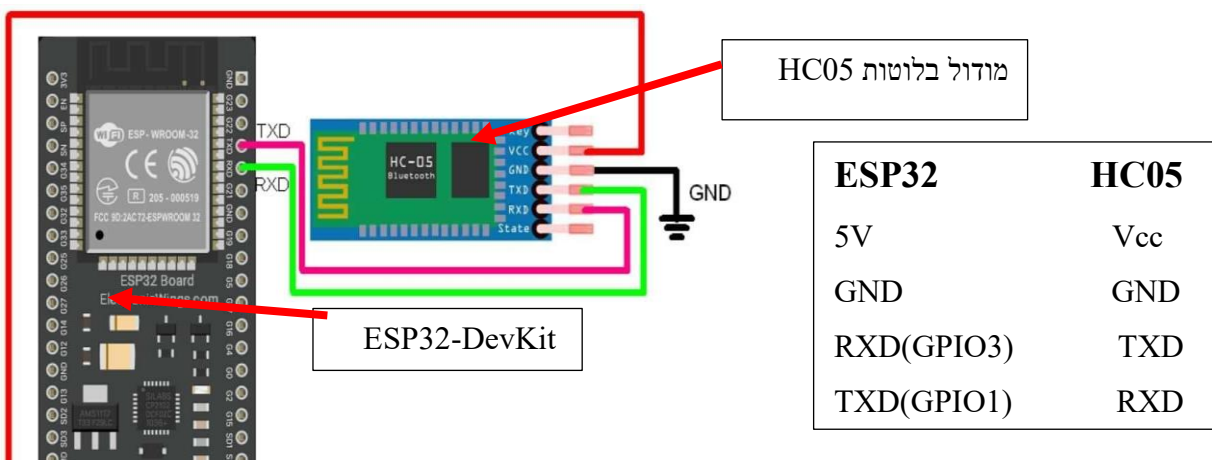

 $HCO5$  איור  $2$  : חיבור בין  $32$ 

## **.2 ל 32ESP יש בלוטות מובנה משלו אז למה צריך לחבר מודול בלוטות 05HC?**

לוחות 32ESP מגיעים עם Bluetooth מובנה בתוכם, כך שאין צורך במודול 05HC כדי להשתמש ב-Bluetooth עם 32ESP. עם זאת, ישנם מקרים שבכל זאת כדאי להשתמש במודול 05HC . לדוגמה : כ שעוברים מלוח הארדואינו ללוח ESP32 אך עדיין רוצים לשמור על הקוד זהה (חוץ משינויים קלים בהגדרות של הדקים). לחלופין, ייתכן שנרצה להימנע מכניסה לתכונות הבלוטות עם אנרגיה נמוכה של ה 32ESP שנקרא -Low-Bluetooth Energy -) BLE (למשך זמן מה . 05HC עוזר לנו במקרים אלה לגרום לדברים להתגלגל במהירות. בכל מקרה –על בלוטות וגם בלוטות עם אנרגיה נמוכה BLE – ניתן למצוא בקישור :

<https://www.arikporat.com/wp-content/uploads/2024/01/esp32-bluetooth-arduino-IDE.pdf>

## **.3 העברת נתונים אל 05HC קריאת הנתונים ממנו והדפסה במסך הטורי**

נעביר נתונים מהטלפון החכם באמצעות Bluetooth ל- 32ESP ונציג אותם על הצג הטורי של המחשב. יש ל הוריד ול התקי ן יישום מסוף Bluetooth בטלפון החכם שלנו ו להשתמש בו כדי להתחבר למודול . הנתונים נשלחים מהטלפון החכם באמצעות . Serial Bluetooth או Bluetooth Terminal HC-05 האפליקציה כמו Bluetooth מסוף יישום התוכנית נראית כך :

```
void setup() 
{
 Serial.begin(9600); קביעת קצב התקשורת עם המוניטור הטורי ל 9600 ביטים בשנייה \frac{1}{2}}
void loop()
```
{

2

#### www.arikporat.com

}

```
\hbox{if} (Serial.available()) // האם נקלט נתון כלשהו בפורט הטורי ה
 {
Serial.write(Serial.read()); // התו שנקלט במסך המוניטור הטורי //
 }
```
- $\,$  . Esp32 עכשיו נעלה את הקוד אל כרטיס ה
- לאחר העלאת הקוד נפתח את הצג הטורי ונגדיר את קצב השידור ל- 9600 כדי לראות את הפלט.
	- נפתח את הנייד שלנו בהגדרות ונחפש 06HC או 05HC.
- נזהה באפליקציה את המודול 05HC . נבצע חיבור/תאום עם הרכיב. אם נתבקש להקיש קוד לתיאום נרשום 0000 ואז נראה באפליקציה שיש התאמה.
	- נרשום באפליקציה את המשפט www.arikporat.com. נרשום באפליקציה את המשפט
	- ההודעה שרשמנו תישלח אל מודול הבלוטות ונקבל במסך המוניטור הטורי את ההודעה ששלחנו.

#### **.4 הסבר התוכנית**

בפונקציית ה ( )setup מאתחלים את קצב התקשורת עם המוניטור הטורי .

```
void setup() 
{
 // קביעת קצב התקשורת עם המוניטור הטורי ל 9600 ביטים בשנייה ;(9600)begin.Serial 
}
                              בפונקציית ה ( )loop בודקים האם נקלט נתון טורי ואם כן מדפיסים אותו למסך המוניטור הטורי . 
void loop() 
{
  \hbox{if} (Serial.available()) // האם נקלט נתון כלשהו בפורט הטורי \, //
    {
   Serial.write(Serial.read()); // המוניטור הטורי // הטורי Serial.write(Serial.read());
    }
}
```
## **.5** ביבליוגרפיה

- 1. [HC-05 Bluetooth module Interfacing with ESP32 | ESP32 \(electronicwings.com\)](https://www.electronicwings.com/esp32/hc-05-bluetooth-module-interfacing-with-esp32)
- 2. <https://www.makerguides.com/esp32-and-bluetooth-module-hc-05/>